## **Student Guide Pearson SuccessNet**

Accessing Classes on Pearson SuccessNet or SuccessNet Plus

1. From the Seminole County Public Schools website at [www.scps.k12.fl.us](http://www.scps.k12.fl.us/) Select Students, Pearson Successnet

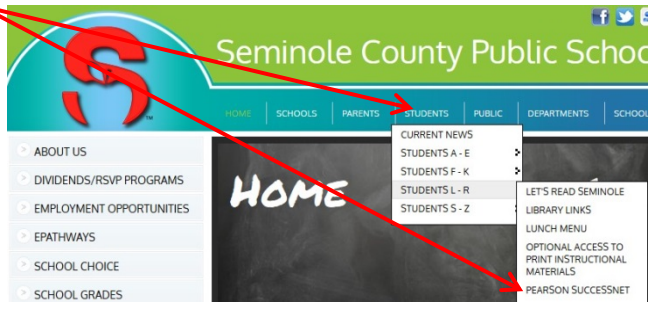

- 2. Type in INST\studentid and password (yearmmdd) at the prompts
- 3. Click on Pearson Courses
- 4. Click the gold circle next to the class name to view the online curriculum used with the class. In the example below, you would click **SuccessNet: Science**.

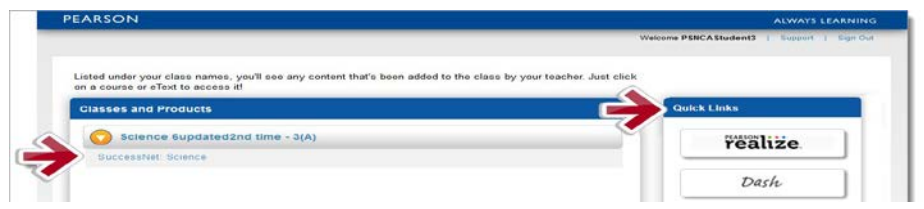

## Signing Out

**Securely sign out:** For each open browser tab or window, click **sign out** and close web browser.

If an account "times out" or a user logs out, then a link to the district may be required from the login screen as described below.

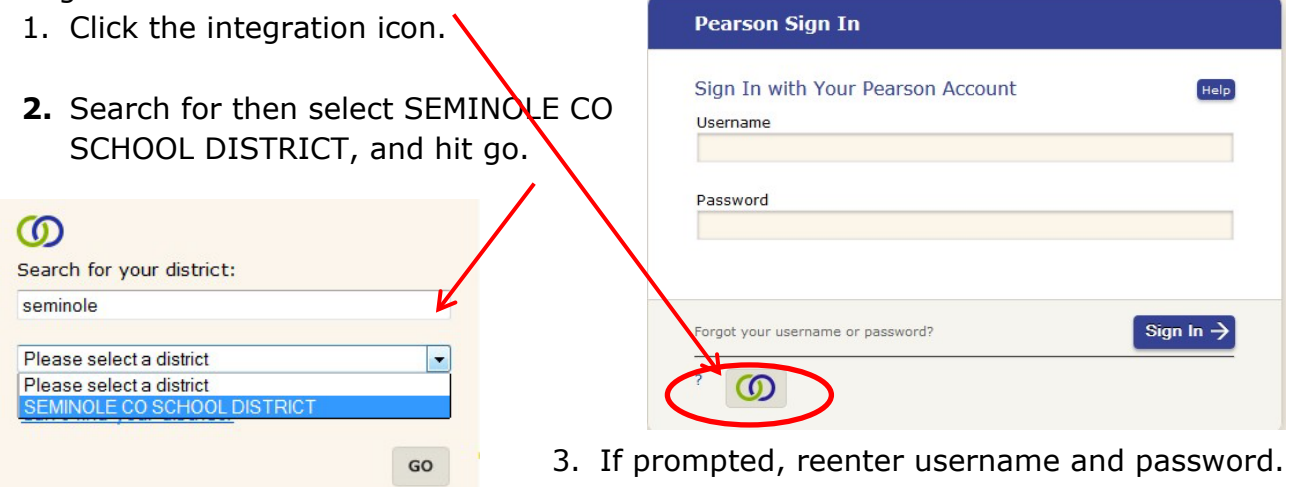